## **111 高三選填志願線上預約及線上個別輔導操作說明**

輔導室將於 111/7/28(四)下午 1-4 時及 7/29(五)、8/1(一)上午 9 點至 12 點進行線上選填志願個別輔導。 請同學務必先看過說明會影片並完成選填志願輔導表方能預約個別晤談。 屆時請同學登入學校 m2 信箱,至預約網址進行預約。諮詢當天將以 Google Meet 進行線上諮詢, 請先將選填輔導資料寄到老師信箱。

#### **一,開放預約時間:**

111/7/28(四)上午 9:00 起,名額有限,額滿截止,若額滿恕不再開放名額。

### **二,個別諮詢老師及班級**:請同學依諮詢班級預約

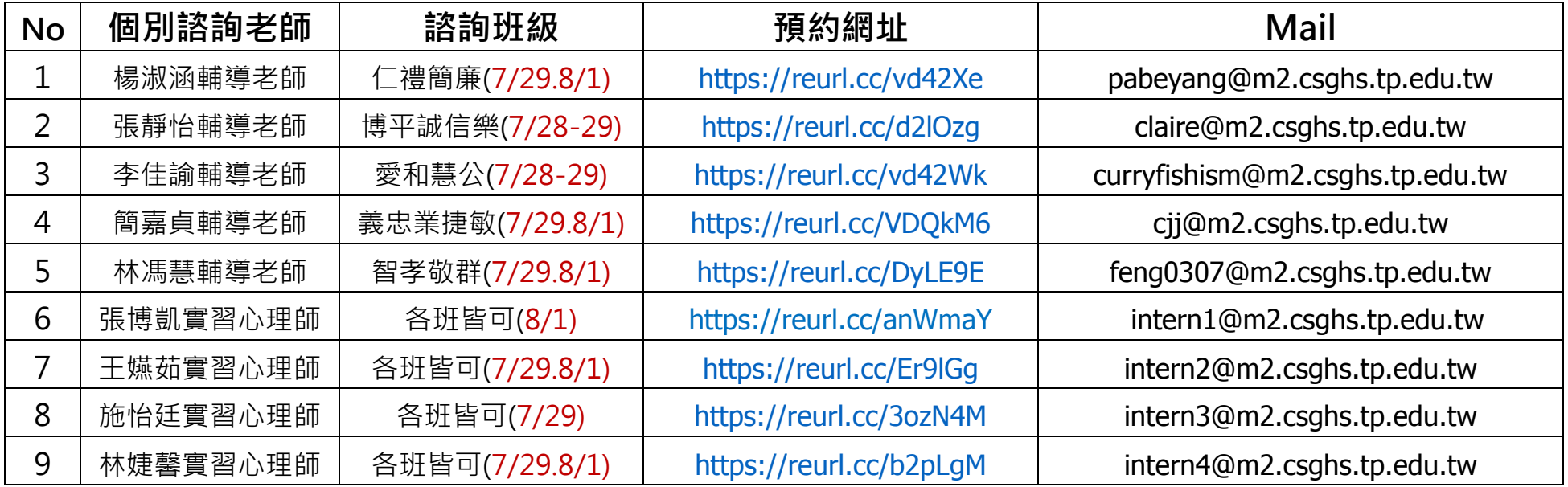

## **三,線上預約及線上個別輔導操作說明**

# **線上預約方式**

1. 請同學登入 m2 信箱,連至貴班諮詢老師預約網址,在想要的時段進行預約,每天有6個時段:

(1)7/28(四)下午場

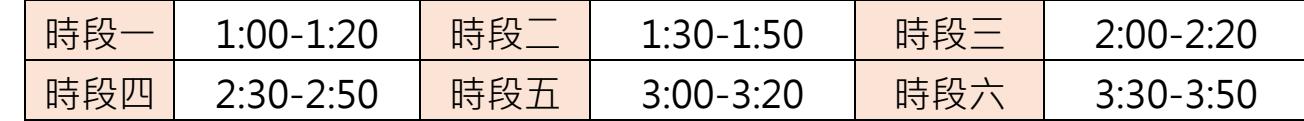

(2) 7/29(五)、8/1(一)上午場

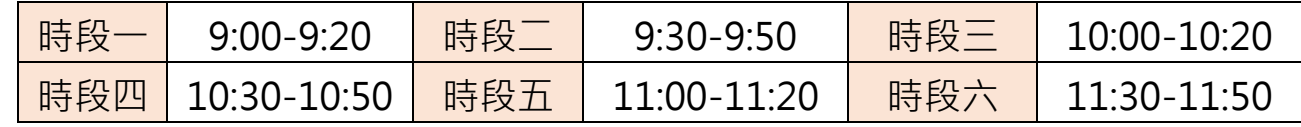

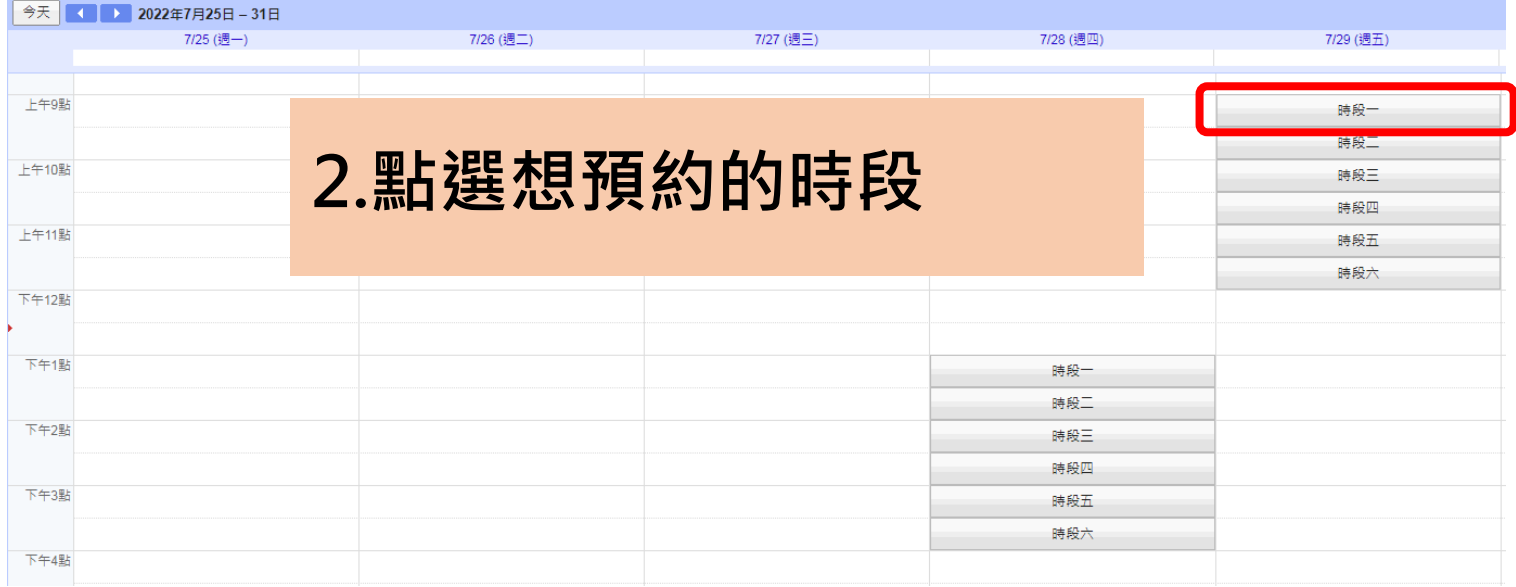

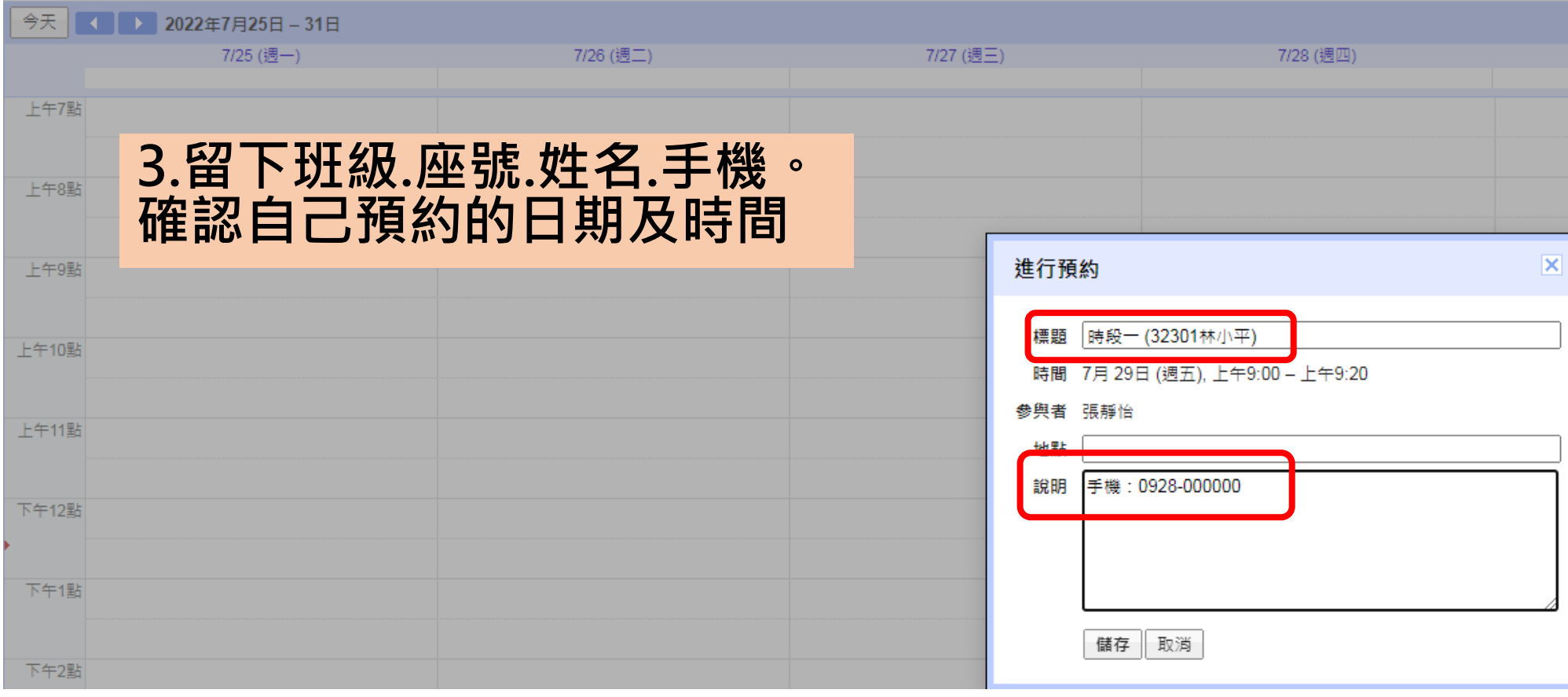

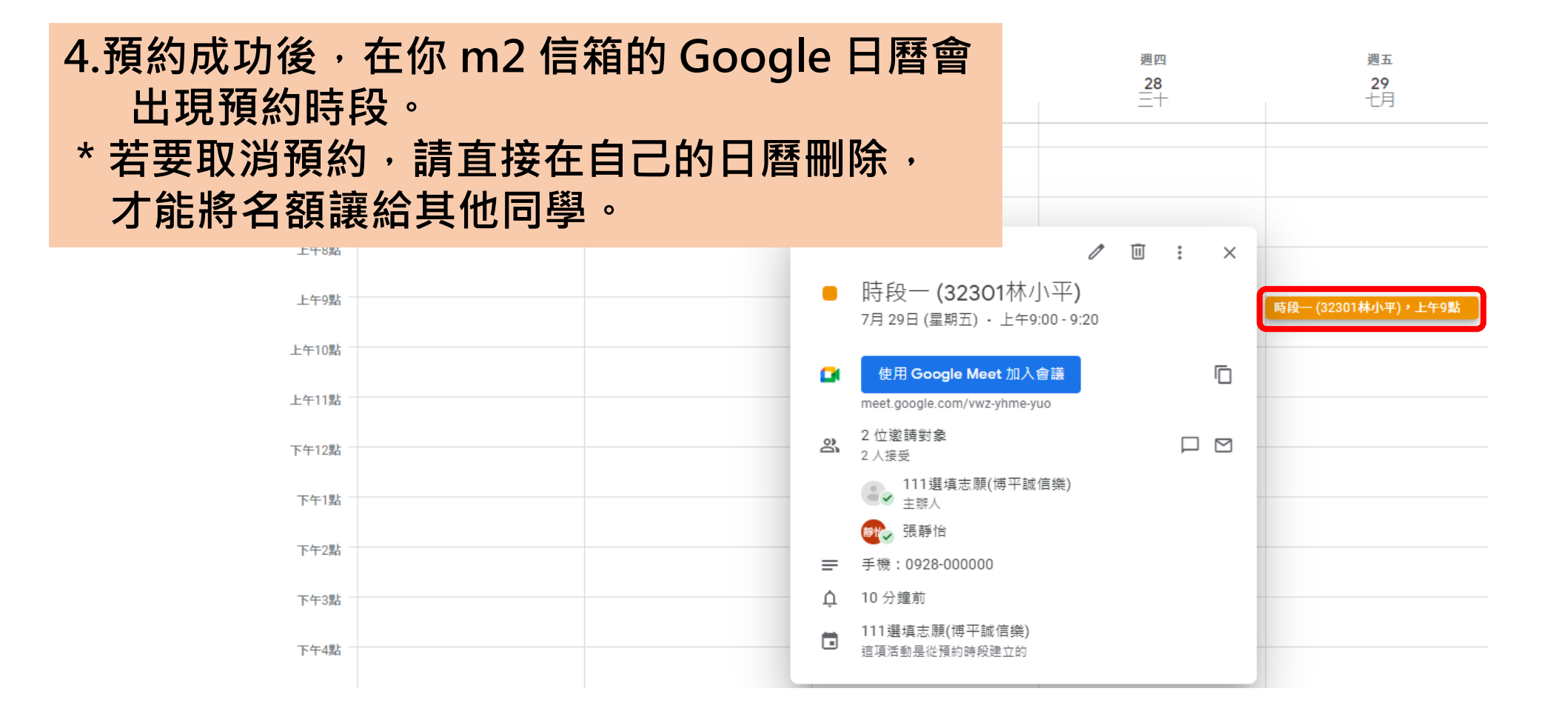

# **諮詢當天線上個別輔導操作**

# **1.諮詢當天請準時進入你的 Google 日曆 2.點選時段裡的「使用 Google Meet 加入會議」**

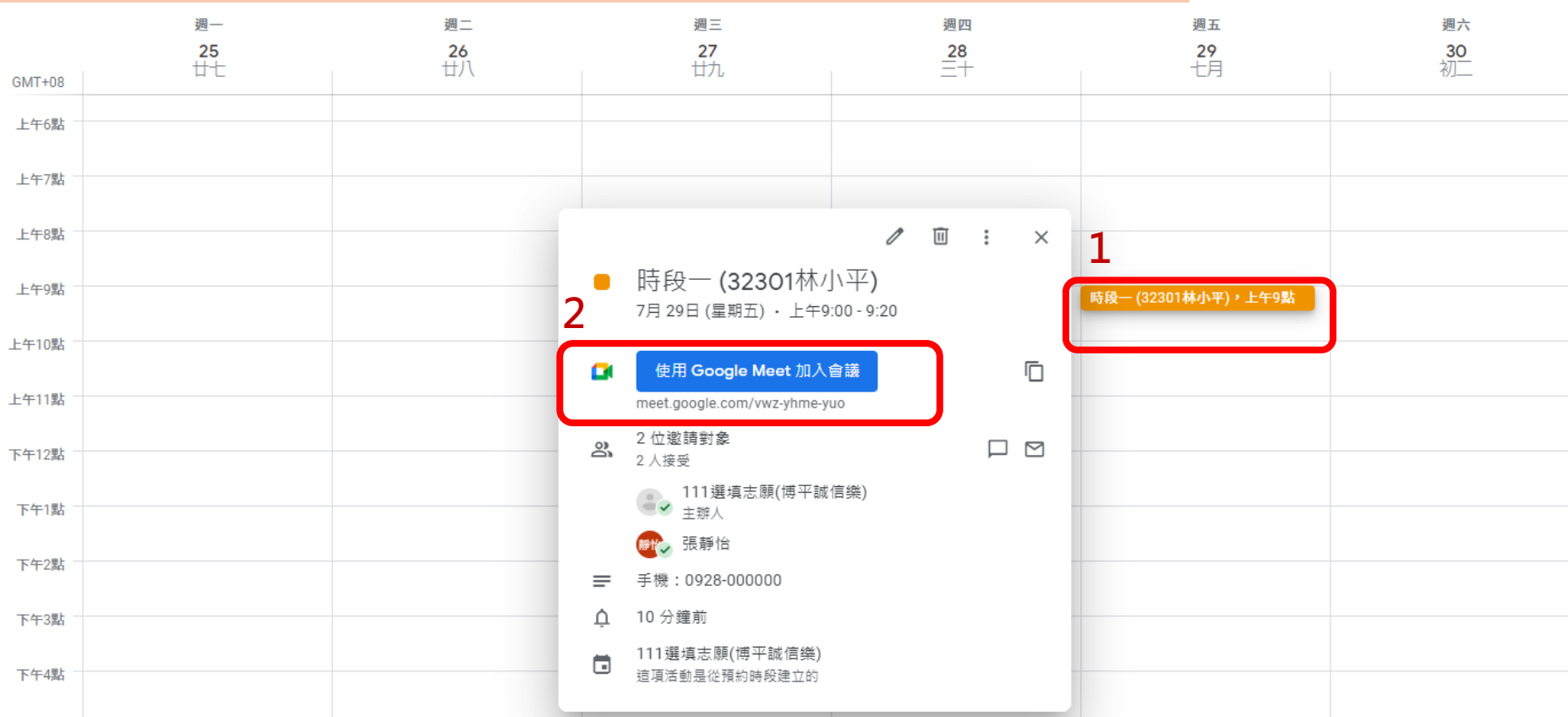

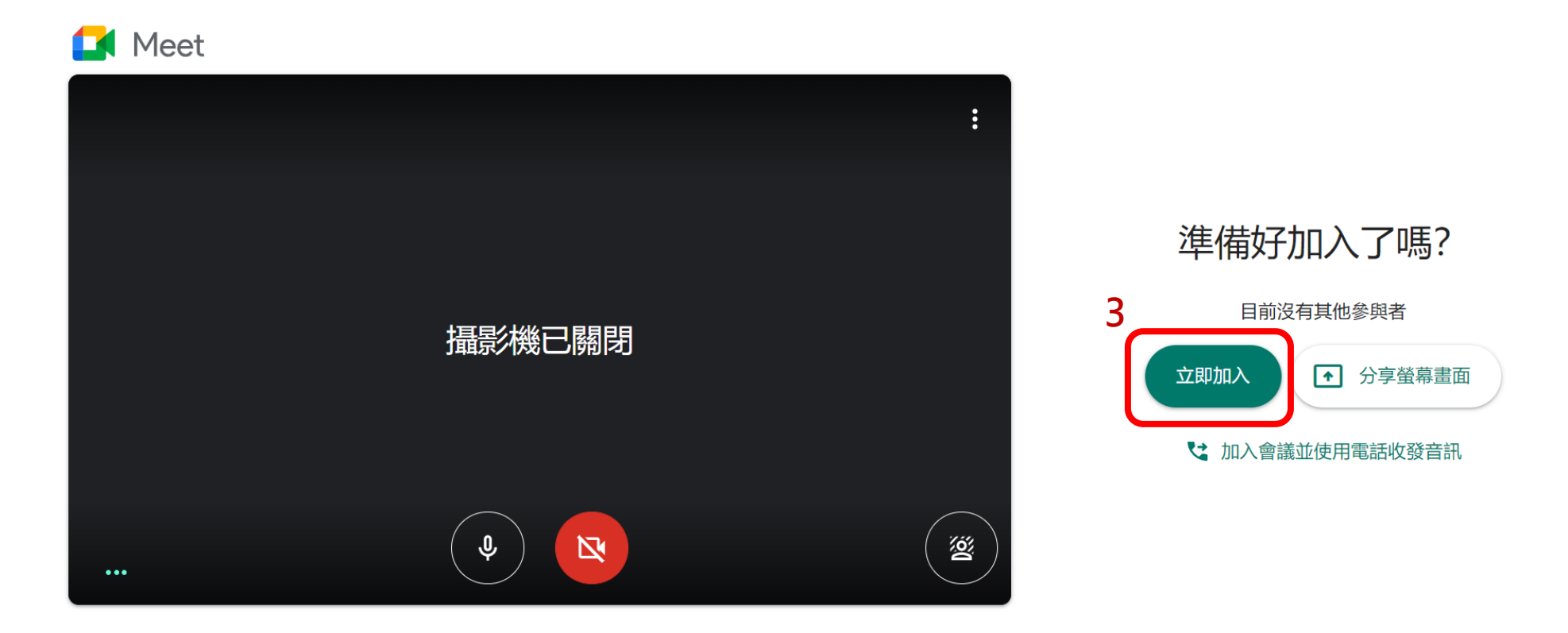

 $\mathbb{C}$ **3.進入 Google Meet 按「立即加入」,打開麥克風即可線上討論。 請同學事先將選填志願輔導表或落點分析相關資料寄給老師。** 若同學遲到以致討論不完,恕無法延後時間。 **若要取消請事先刪除自己日曆中的活動,以免影響他人預約。**